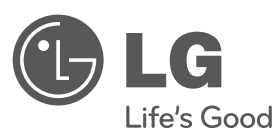

# **BEDIENUNGSANLEITUNG**DVD Micro-Hi-Fi-Anlage

Bitte lesen Sie dieses Handbuch vor der Bedienung des Gerätes sorgfältig durch und bewahren Sie es zum späteren Nachschlagen auf.

**MODELL**XB64 (XB64-D0U/XBS64V)

**P/NO : MFL63266233**

XB64-D0U-ADEULL-GER.indd 1 B64-D0U-ADEULL-GER.indd 2010.2.8 9:52:9 AM

2010.2.8 9:52:9 AM

**DEUTSCH**

### **Sicherheitshinweise**

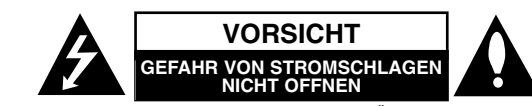

**VORSICHT:** UM DIE GEFAHR VON STROMSCHLÄGEN ZU VERMEIDEN, DAS GEHÄUSE (BZW. DIE RÜCKSEITE) NICHT ABNEHMEN UND/ODER DAS GERÄT SELBST REPARIEREN. ES BEFINDEN SICH KEINE BAUTEILE IM GERÄT, DIE VOM BENUTZER REPARIERT WERDEN KÖNNEN. REPARATUREN STETS VOM FACHMANN AUSFÜHREN LASSEN.

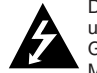

Der Blitz mit der Pfeilspitze im gleichseitigen Dreieck warnt den Benutzer vor unisolierten und gefährlichen spannungsführenden Stellen innerhalb des Gerätegehäuses, an denen die Spannung groß genug ist, um für den Menschen die Gefahr eines Stromschlages zu bergen.

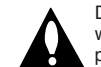

Das Ausrufezeichen im gleichseitigen Dreieck weist den Benutzer auf wichtige vorhandene Betriebs- und Wartungsanleitungen in der produktbegleitenden Dokumentation hin.

**ACHTUNG:** ZUR VERMEIDUNG VON BRÄNDEN ODER STROMSCHLÄGEN DIESES GERÄT NIEMALS REGEN ODER FEUCHTIGKEIT AUSSETZEN. **ACHTUNG:** Installieren Sie das Gerät nicht in einem geschlossenen Raum, z. B. in einem Bücherregal oder an einem ähnlichen Ort.

**VORSICHT:** Die Belüftungsöffnungen niemals verdecken. Das Gerät immer laut Herstellerangaben anschließen. Schlitze und Öffnungen im Gehäuse dienen der Belüftung, gewährleisten einen störungsfreien Betrieb des Gerätes und schützen es vor Überhitzung. Öffnungen sollte niemals durch Aufstellen des Gerätes auf einem Bett, Sofa, Teppich oder ähnlichen Untergründen verdeckt werden. Das Gerät sollte nicht in z. B. in einem Bücherregal oder Schrank aufgestellt werden, wenn keine ausreichende Belüftung gewährleistet werden kann oder die Anleitungen missachtet wurden.

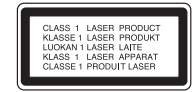

**VORSICHT:** Dieses Gerät besitzt ein Laser-System. Um das Gerät richtig zu verwenden, lesen Sie dieses Benutzerhandbuch sorgfältig durch und bewahren Sie es auf. Setzen Sie sich zur Wartung mit einem qualifizierten Servicebetrieb in Verbindung. Durch Bedienungen, Einstellungen oder Verfahren, die in diesem Handbuch nicht erwähnt werden, können gefährliche Strahlungen verursacht werden. Um einen direkten Kontakt mit dem Laserstrahl zu vermeiden, darf das Gehäuse nicht geöffnet werden. NIEMALS IN DEN LASERSTRAHL BLICKEN.

**VORSICHT:** Das Gerät darf nicht mit Wasser (Tropf- oder Spritzwasser) in Berührung kommen und es sollten keine mit Flüssigkeiten gefüllten Behälter auf das Gerät gestellt werden, wie z. B. Vasen.

#### **VORSICHTSHINWEISE zum Netzkabel**

**Die meisten Geräte sollten an einen eigenen Stromkreis angeschlossen werden.** D. h. eine separate Steckdose ohne weitere Anschlüsse oder Zweigleitungen, über die ausschließlich dieses Gerät mit Strom versorgt wird. Beachten Sie hierzu die technischen Daten des Gerätes in diesem Benutzerhandbuch. Steckdosen niemals überlasten. Bei überlasteten, lockeren oder beschädigten Steckdosen, Verlängerungskabeln, bei abgenutzten Kabeln oder beschädigter Isolierung besteht die Gefahr von Stromschlägen oder Bränden. Die Gerätekabel sollten regelmäßig überprüft werden. Bei Beschädigungen oder Abnutzungen der Kabel sofort den Netzstecker ziehen und das Kabel von einem qualifizierten Techniker durch ein gleiches Modell austauschen lassen. Das Netzkabel vor mechanischen Beschädigungen schützen, wie z. B. Verdrehen, Knicken, Eindrücken, Einklemmen in einer Tür oder Darauftreten. Achten Sie besonders auf die Stecker, Steckdosen und den Bereich, an dem das Kabel aus dem Gerät austritt. Ziehen Sie zum Unterbrechen der Stromversorgung den Netzstecker. Achten Sie beim Aufstellen des Gerätes darauf, dass der Netzstecker leicht erreichbar bleibt.

#### Dieses Gerät besitzt eine tragbare Batterie oder Akku-Batterie.

**Sicherheitshinweise zum Herausnehmen der Batterie aus dem Gerät:** Führen Sie zum Herausnehmen der alten Batterie bzw. das Batteriepakets die Einzelschritte zum Einlegen der Batterie in umgekehrter Reihenfolge durch. Um eine Gefährdung der Umwelt sowie mögliche Gesundheitsgefährdungen von Menschen und Tieren zu vermeiden, sollten Altbatterien in einen geeigneten Behälter einer Sammelstelle gegeben werden. Altbatterien niemals zusammen mit dem Hausmüll entsorgen. Bitte geben Sie Altbatterien an einer kostenlosen Sammelstelle für Batterien und Akku-Batterien ab. Die Batterie keiner extremen Hitze aussetzen, wie z. B. direkte Sonneneinstrahlung, Feuer o. ä.

#### **Entsorgung von Altgeräten**

- 1. Wenn dieses Symbol eines durchgestrichenen Abfalleimers auf einem Produkt angebracht ist, unterliegt dieses Produkt der europäischen Richtlinie 2002/96/EC.
- 2. Alle Elektro- und Elektronik-Altgeräte müssen getrennt vom Hausmüll über dafür staatlich vorgesehene Stellen entsorgt werden.
- 3. Mit der ordnungsgemäßen Entsorgung des alten Gerätes vermeiden Sie Umweltschäden sowie eine Gefährdung der eigenen Gesundheit.
- 4. Weitere Informationen zur Entsorgung des alten Gerätes erhalten Sie bei der Stadtverwaltung, beim Entsorgungsamt oder in dem Geschäft, in dem Sie das Produkt erworben haben.

#### **Hiermit erklärt LG Electronics, dass diese(s) Produkt(e) die grundlegenden Anforderungen und die sonstigen Bestimmungen der Richtlinien 2004/108/EC, 2006/95/EC und 2009/125/EC erfüllt/erfüllen.**

#### **Vertretung Europa:**

LG Electronics Service Europe B.V. Veluwezoom 15, 1327 AE Almere, The Netherlands (Tel : +31-(0)36-547-8888)

## **Ihre neue DVD MICRO-HIFI-ANLAGE**

## **Inhalt**

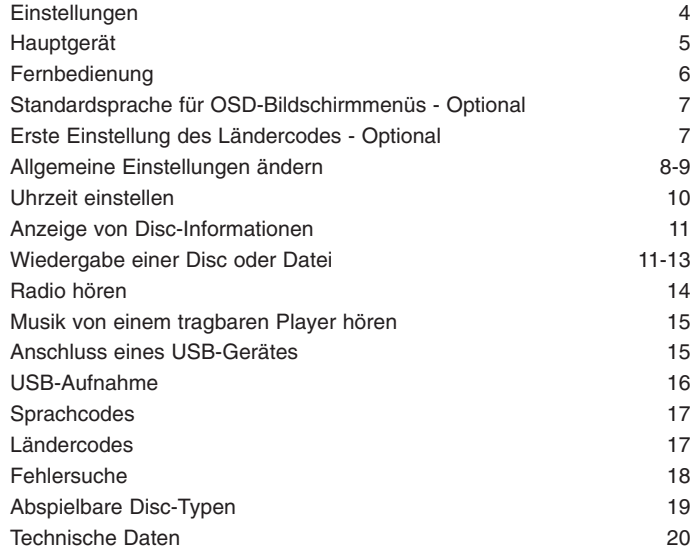

## **Einstellungen**

Anschluss des Gerätes an Ihren Fernseher und an die Antenne.

**Verbinden Sie die Buchsen am Gerät über die Kabel mit dem Fernseher (oder z. B. DVD-Player oder Digitalgerät).** Uberprüfen Sie die Buchsen Ihres Fernsehgerätes und wählen Sie die geeignete Anschlussart A, B. Die Bildqualität der einzelnen Anschlussarten erhöht sich von A nach B.

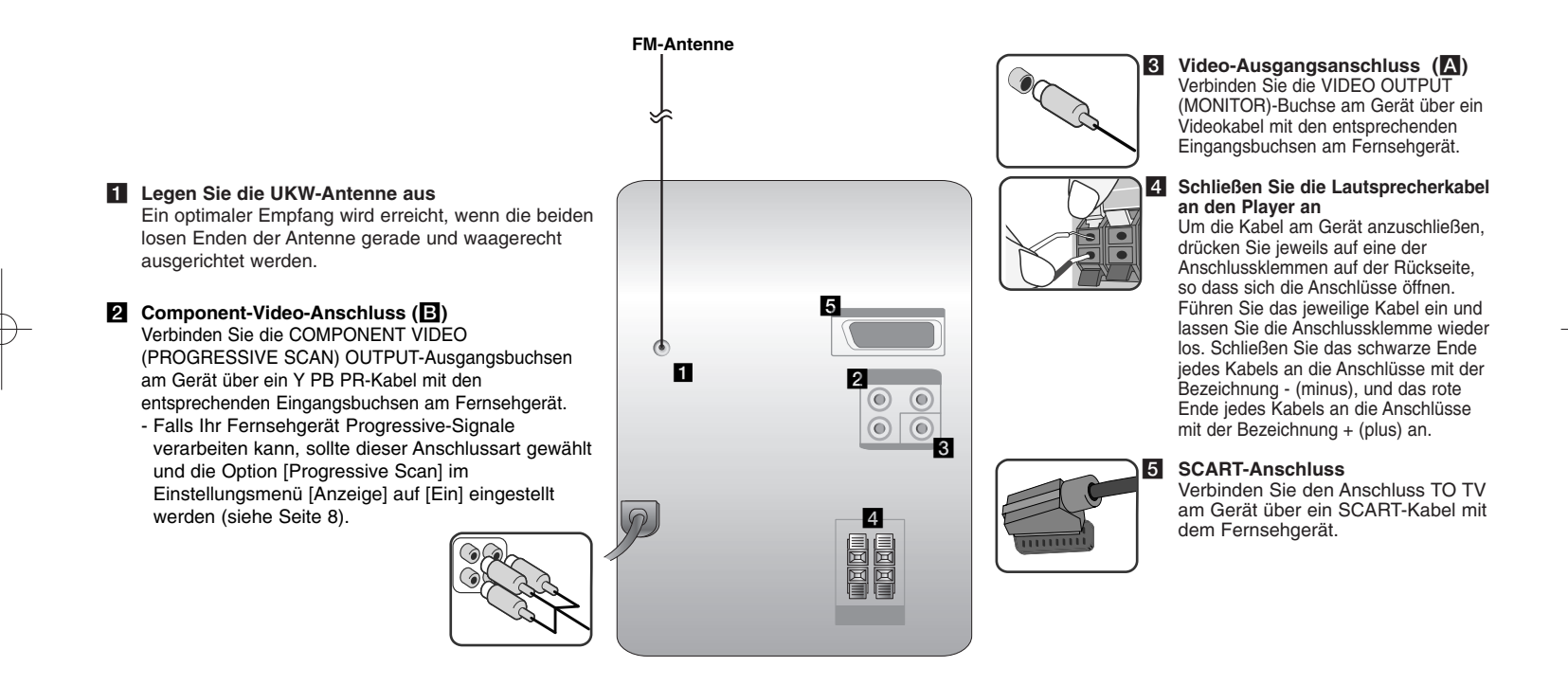

#### **HINWEISE:**

• Falls der Fernsehbildschirm ungewöhnliche Farben anzeigt, sollten die Lautsprecher mindestens 30 cm vom Fernseher entfernt aufgestellt werden. • Die Lautsprecherkabel müssen an die richtigen Geräteanschlüsse angeschlossen werden:+ an + und – an –. Bei vertauschten Kabeln wird der Klang verzerrt und die Bässe werden verringert.

## **Hauptgerät**

## ANZEIGEFENSTER **1** 1**/**] Gerät ein-/ausschalten **2 DISC-FACH 3**  $4$  FUNC. Auswahl einer Funktion. **EQ: Einstellung der Tonqualität 5** Auswahl zwischen verschiedenen Klangarten.

#### **PORT.IN 6**

Der Player kann zur Wiedergabe von Musiktiteln zahlreicher tragbarer Player eingesetzt werden.

#### **PHONES**

Kopfhörerbuchse ( $\emptyset$  3.5 mm). Beachten Sie, dass ein übermäßiger Schalldruck durch die Kopfhörer Gehörschäden verursachen kann. **CLOCK**  Uhrzeit einstellen und anzeigen. **TIMER**  (Siehe "Player als Wecker

verwenden")

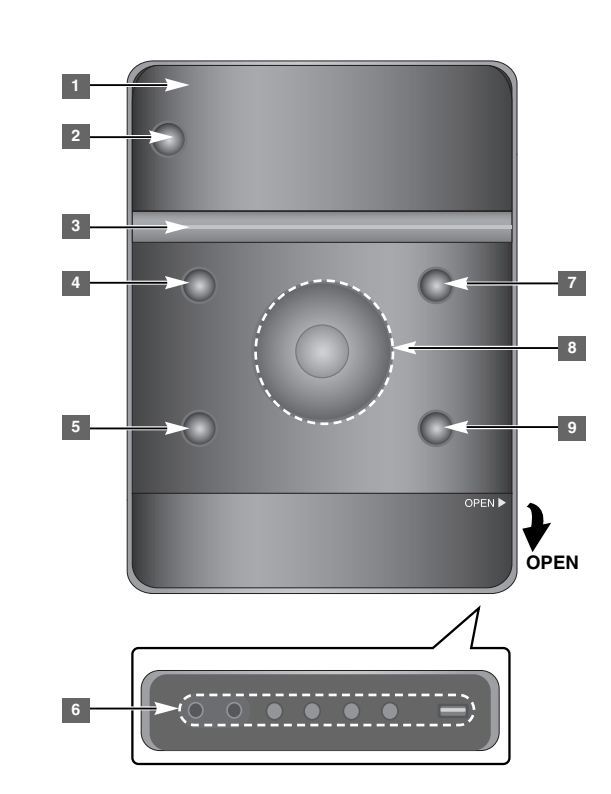

**SET/RDS** (Optional) **6** Einstellungen übernehmen. **RDS** (Optional) Informationen zum Radiosender anzeigen. **REC.** Aufnahme (USB-Aufnahme) **USB**-Anschluss

#### <sup>7</sup> A OPEN/CLOSE

CDs einlegen und auswerfen.

#### **VOL.+/ - 8**

Lautstärke in allen Betriebsarten einstellen.  $AA$ 

### **TUN.-/ TUN.+**

Radiosender auswählen. Suchlauf zurück oder vor. Zum vorherigen/nächsten Track springen.

 $\blacktriangleright$   $\blacksquare$  Wiedergabe/Pause

**9** STOP

## **Fernbedienung**

**FUNCTION:** Auswahl der Funktion und Eingangsquelle. **SLEEP:** Die Zeit bis zum Ausschalten des Gerätes kann zwischen 10 und 180 Minuten eingestellt werden. Drücken Sie zur Anzeige der verbleibenden Zeit die Taste **SLEEP**. (Dimmer: Helligkeit der LED-Anzeige (Leuchtdioden) auf dem Bedienungsfeld bei eingeschaltetem Gerät um die Hälfte verringern.) 1 **POWER:** Schaltet das Gerät EIN und AUS.  $\triangle$  **OPEN/CLOSE:** Disc-Fach öffnen und schließen. **TITLE:** Falls die aktuelle DVD ein Menü besitzt, wird das Titelmenü auf dem Bildschirm angezeigt. Ansonsten erscheint u. U. das Disc-Menü. **DISPLAY:** Bildschirmmenü aufrufen. **MENU:** Menü einer DVD-Disc aufrufen. **SETUP:** Setup-Menü ein-/ausblenden.

**REPEAT/RANDOM:** Wiedergabemodus auswählen. (WIEDERHOLUNG, ZUFÄLLIG) **MUTE:** Ton vorübergehend stummschalten. **EQ (EQUALIZER-Effekt):** Auswahl zwischenverschiedenen Klangarten. **CLEAR:** Tracknummer aus der Programmliste löschen. **VOL:** Lautstärke einstellen.

> **Steuertasten für das Fernsehgerät:** Bedienung des Fernsehgerätes (nur LG-Fernseher).

#### **Bedienung des Fernsehers.**

Über die mitgelieferte Fernbedienung kann die Lautstärke und die Eingangsquelle auch eines nicht-LGFernsehgerätes bedient und das Gerät ein- undausgeschaltet werden. Halten Sie die Taste POWER (TV) gedrückt und drücken Sie mehrmals die Taste **PR/CH** (+/–), bis sich der Fernseher ein- bzw. ausschaltet.

**RDS/ PTY:** Radio Data System.

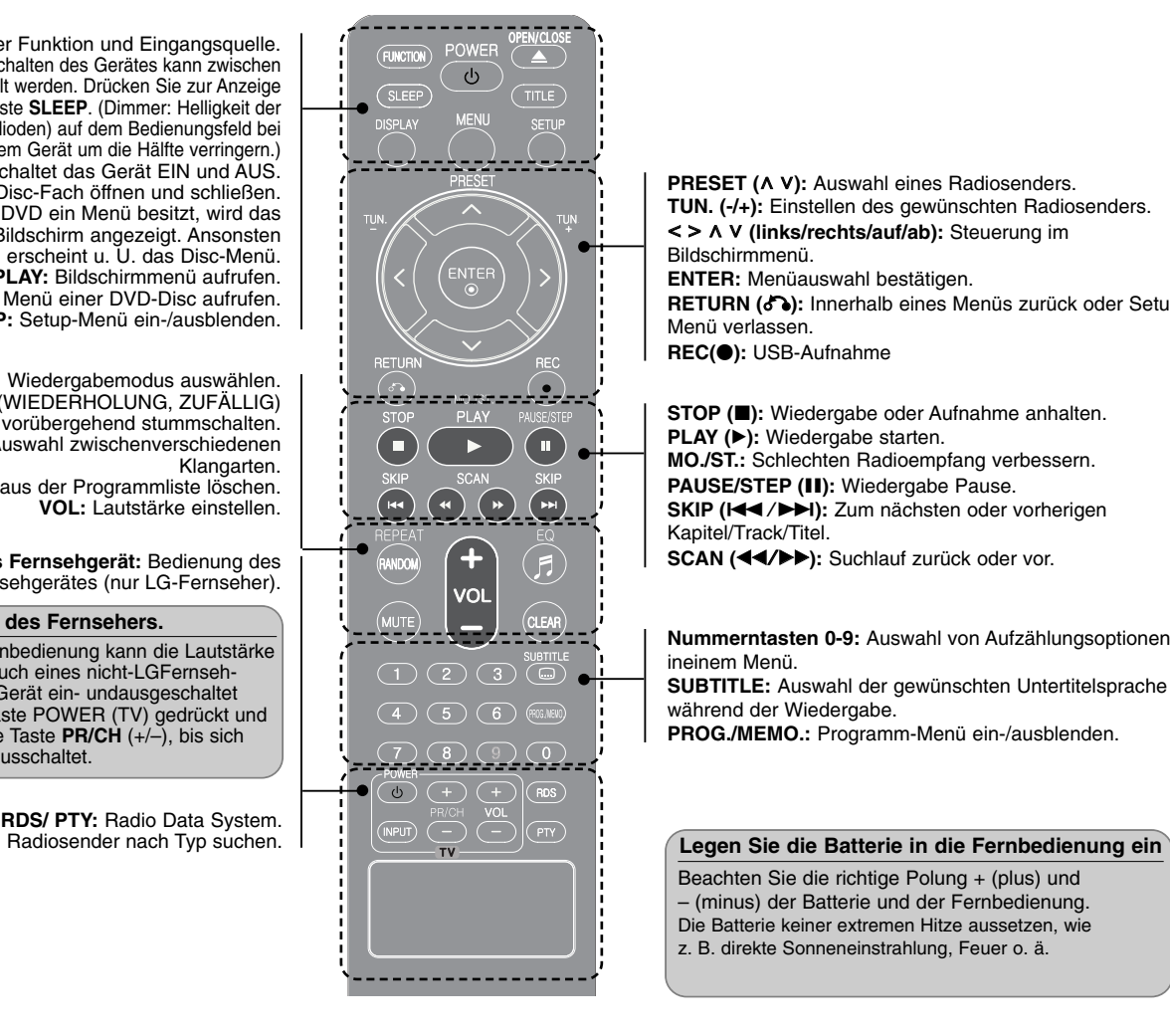

**PRESET (A V):** Auswahl eines Radiosenders. **TUN. (-/+):** Einstellen des gewünschten Radiosenders.  $\leq$  >  $\land$  V (links/rechts/auf/ab): Steuerung im Bildschirmmenü. **ENTER:** Menüauswahl bestätigen. **RETURN (** O**):** Innerhalb eines Menüs zurück oder Setup-Menü verlassen. **REC(** z**):** USB-Aufnahme

**STOP (** x**):** Wiedergabe oder Aufnahme anhalten. **PLAY (** B**):** Wiedergabe starten. **MO./ST.:** Schlechten Radioempfang verbessern. **PAUSE/STEP (** X**):** Wiedergabe Pause. **SKIP (**./>**):** Zum nächsten oder vorherigen Kapitel/Track/Titel. **SCAN (** b b/B B**):** Suchlauf zurück oder vor.

**Nummerntasten 0-9:** Auswahl von Aufzählungsoptionen ineinem Menü. **SUBTITLE:** Auswahl der gewünschten Untertitelsprache während der Wiedergabe. **PROG./MEMO.:** Programm-Menü ein-/ausblenden.

Beachten Sie die richtige Polung + (plus) und – (minus) der Batterie und der Fernbedienung. Die Batterie keiner extremen Hitze aussetzen, wie z. B. direkte Sonneneinstrahlung, Feuer o. ä.

## **Standardsprache für OSD-Bildschirmmenüs - Optional**

Beim ersten Einschalten des Gerätes wird das Setup-Menü zur Einstellung der Sprache auf den Fernsehbildschirm eingeblendet. Vor dem ersten Einsatz des Gerätes muss zunächst die Sprache ausgewählt werden.

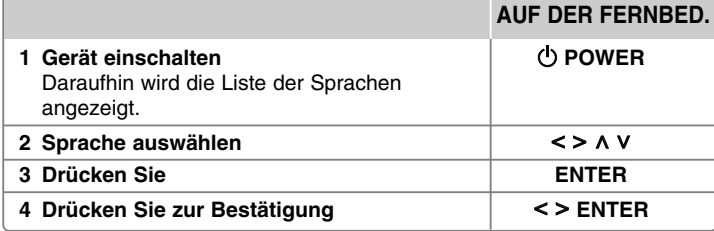

## **Erste Einstellung des Ländercodes - Optional**

Beim ersten Einschalten des Gerätes muss der Ländercode wie folgt eingestellt werden.

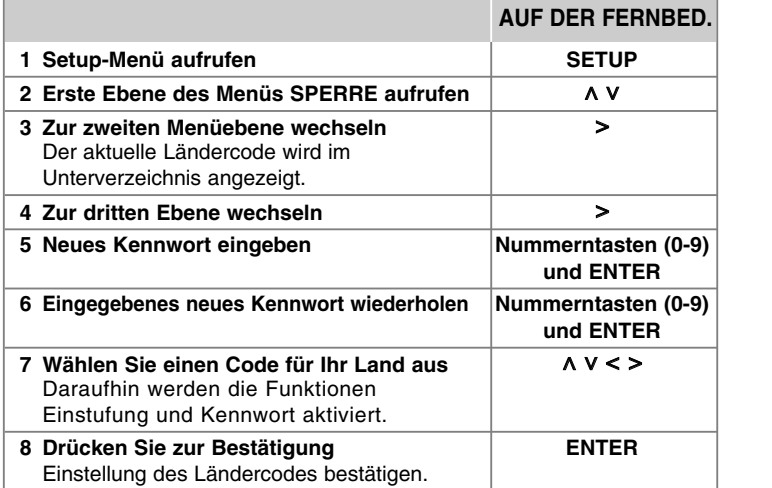

## **Allgemeine Einstellungen ändern**

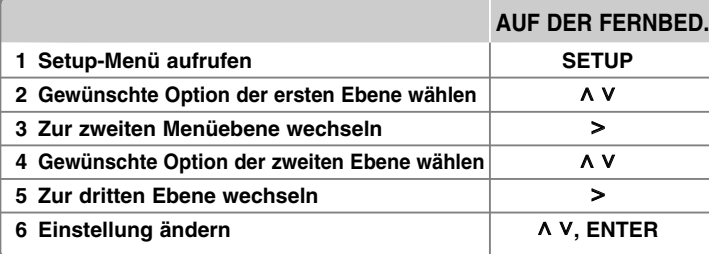

## **Allgemeine Einstellungen ändern - und mehr**

#### **Spracheinstellungen**

**OSD (Menüsprache) –** Sprache für das Einstellungsmenü und für die Bildschirmmenüs festlegen.

**Disc-Audio/Disc-Untertitel/Disc-Menü –** Sprache für Disc-Audio/Disc-Untertitel/Disc-Menüs festlegen.

[Voreinstellung]: Originalsprache, in der die Disc erstellt wurde.

[Andere]: Um eine andere Sprache zu wählen, geben Sie über die Nummerntasten die entsprechende vierstellige Nummer ein, die Sie der Listeder Sprachcodes im Anhang entnehmen können (siehe Seite 17). Um einefalsche Eingabe vor dem Drücken auf **ENTER** zu korrigieren, drücken Sieauf **CLEAR**.

[Aus] (für Disc-Untertitel): Untertitel ausschalten.

#### **Anzeigeeinstellungen**

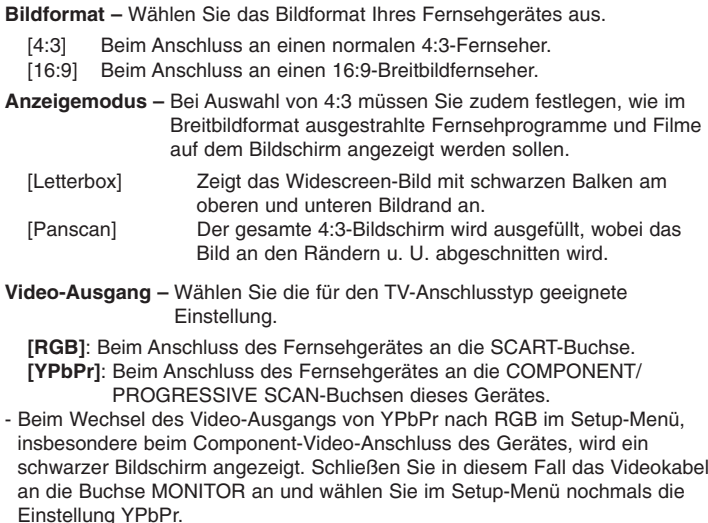

**Progressive Scan (für Component-Video-Anschlüsse) –** Festlegen, ob die COMPONENT/PROGRESSIVE SCAN-Ausgangsbuchsen Progressive-Signale ausgeben können. Falls Ihr Fernsehgerät Progressive-Signale verarbeiten kann, wählen Sie die Einstellung [EIN], um das Bild in brillanten Farben und detailgenau anzuzeigen. Falls Ihr Fernsehgerät keine Progressive-Signale verarbeiten kann, wählen Sie die Einstellung [AUS].

Wenn Progressive Scan versehentlich auf [Ein] eingestellt wurde, muss das Gerät neu gestartet werden. Nehmen Sie dazu zunächst die Disc aus dem Gerät heraus. Halten Sie nun die Taste STOP etwa fünf Sekunden lang gedrückt. Die Standard-Einstellung für die Video-Ausgabe wird wiederhergestellt, so dass wieder ein Bild auf dem Fernseher angezeigt wird.

#### **Audio-Einstellungen**

**DRC (Steuerung des Dynamikbereichs) –** Für einen klaren Klang bei geringer Lautstärke (nur Dolby Digital). Stellen Sie diese Option auf [Ein], um die Funktion zu aktivieren.

**Vocal –** Wählen Sie die Einstellung [Ein], um die Karaoke-Kanäle in normalen Stereoton umzuwandeln.

Diese Funktion ist nur für Mehrkanal-Karaoke-DVDs geeignet.

#### **Sperrfunktionen einstellen**

Zum Aufrufen der Sperrfunktionen muss ein vierstelliges Kennwort eingegeben werden. Falls Sie noch kein Kennwort vergeben haben, werden Sei nun dazu aufgefordert.

- **1** Geben Sie ein vierstelliges Kennwort ein und drücken Sie **ENTER**.
- **2** Geben Sie das Kennwort erneut ein und drücken Sie zur Bestätigung auf **ENTER**. Bei falscher Eingabe des Kennwortes drücken Sie auf **CLEAR** und korrigieren Sie die Eingabe.
- **Orts Code** Auswahl eines Codes für Ihr jeweiliges Land als Freigabestufe für die Wiedergabe. Durch diese Option wird festgelegt, welche Standardeinstellungen für das jeweilige Land zur Einstufung von DVDs durch die Kindersicherung angewendet werden sollen. Siehe die Liste der Ländercodes auf Seite 17.
- **Einstufung** Festlegen einer Freigabestufe. Je höher die Freigabestufe eingestellt wird, desto höher sind die Einschränkungen. Wählen Sie die Option [Geöffnet], um die Einstufung zu deaktivieren.
- **Kennwort** Festlegen oder Ändern des Kennwortes für die Sperrfunktionen.
- [Neu] Geben Sie über die Nummerntasten ein neues vierstelliges Kennwort ein und drücken Sie **ENTER**. Geben Sie das Kennwort zur Bestätigung nochmals ein.
- [Ändern] Geben Sie das aktuelle Kennwort und anschließend zweimal das neue Kennwort ein.

Falls Sie das Kennwort vergessen sollten, kann es zurückgesetzt werden. **1** Nehmen Sie zunächst die Disc aus dem Gerät.

**2** Drücken Sie auf **SETUP**, um das Menü zu verlassen. Geben Sie das Kennwort '210499' ein und drücken Sie **ENTER**. Das Kennwort ist nun zurückgesetzt.

#### **Andere Einstellungen**

**DivX(R)-Registrierung –** Wir stellen einen DivX® VOD-Registrierungscode (Video On Demand) zur Verfügung, mit dem Sie Filme über den DivX® VOD-Dienst ausleihen oder erwerben können. Weitere Informationen erhalten Sie unter www.divx.com/vod.

**9**

Drücken Sie **ENTER**, um den Registrierungscode des Gerätes anzuzeigen.

#### **Vorprogrammierte Klangeffekte einstellen**

Dieses System besitzt eine Reihe voreingestellter Surround- Klangeffekte. Über die Taste **EQ**. Die angezeigten Einträge für den Equalizer können je nach Klangquellen und Effekten variieren.

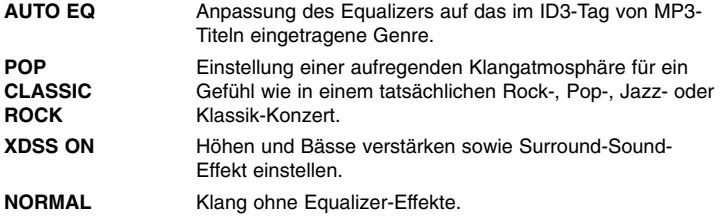

## **Uhrzeit einstellen**

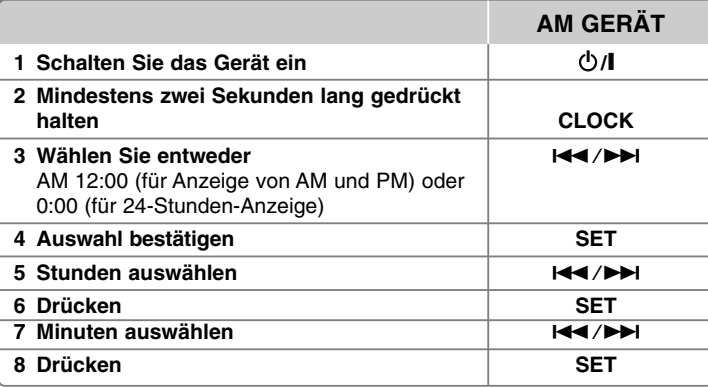

#### **Player als Wecker verwenden**

1 Schalten Sie das Gerät ein.

- 2 Drücken Sie die Taste **TIMER**. Daraufhin blinkt jede der Funktionen.
- 3 Drücken Sie die Taste **SET**, sobald die Betriebsart angezeigt wird, mit der Sie geweckt werden sollen.
- 4 Daraufhin erscheint die Meldung "ON TIME" (Einschaltzeit). Zu dieser Uhrzeit wird die Weckfunktion gestartet. Stellen Sie mit den Tasten  $\text{H}\text{H}\text{H}$  die Stunden und Minuten ein und drücken Sie die Taste **SET**.
- 5 Daraufhin erscheint die Meldung "OFF TIME" (Ausschaltzeit). Zu dieser Uhrzeit wird die Weckfunktion beendet.
- 6 Stellen Sie mit den Tasten  $\text{Id}$  / $\blacktriangleright$  die Stunden und Minuten ein und drücken Sie die Taste **SET**.
- 7 Als nächstes wird die Lautstärke (VOL) angezeigt, mit der Sie geweckt werden. Stellen Sie mit den Tasten  $\blacktriangleright\blacktriangleright\blacktriangleright\blacktriangleright\blacktriangleleft$  die Lautstärke ein und drücken Sie die Taste SET. Das Uhr-Symbol " (5) " zeigt an, dass der Wecker gestellt wurde.
- 8 Drücken Sie zweimal die Taste **TIMER**. Daraufhin wird die Einstellung angezeigt.

#### **HINWEISE:**

- Die Uhrzeit kann nach dem Einstellen durch Drücken der Taste **CLOCK** angezeigt werden, selbst bei ausgeschaltetem Player.
- Das Alarm-Symbol "  $\bigcirc$  " kann nach dem Einstellen der Uhrzeit und der Alarmzeit durch Drücken der Taste **CLOCK** angezeigt werden, selbst bei ausgeschaltetem Player.

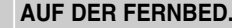

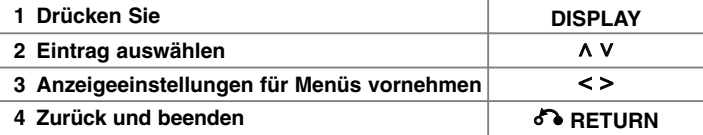

### **Anzeige von Disc-Informationen - und mehr**

Wählen Sie mit den Tasten A V einen Eintrag aus und ändern oder wählen Sie mit den Tasten  $\leq$  eine Einstellung.

Aktuelle Titel- (oder Track-/Datei-) Nummer/ Gesamtanzahl der Titel (oder Tracks/Dateien) Aktuelle Kapitelnummer/Gesamtanzahl der Kapitel Verstrichene Spielzeit

Gewählte Sprache oder Kanal

Gewählte Untertitel  $0<sup>ff</sup>$ 

 $1/1$ Ausgewählter Blickwinkel/Gesamtanzahl der Blickwinkel

**NORMAL** Ausgewählter Klangmodus/EQ-Modus

## **In diesem Handbuch verwendete Symbole**

Alle aufgeführten Discs und Dateien DVD und finalisierte DVD±R/RW DivX-Dateien **DivX** Audio-CDs **ACD** JPEG-Dateien

 $1/23+$  $1/7$  $0:03:24$ 1 ENG  $\frac{CDD}{5.1CH}$ 

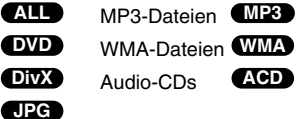

# **Anzeige von Disc-Informationen Wiedergabe einer Disc oder Datei**

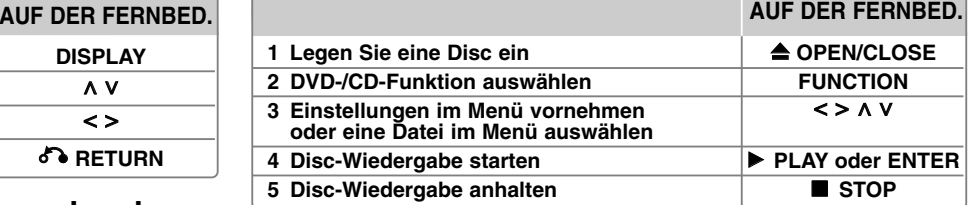

#### **Hinweise:**

Legen Sie Disc locker auf das Disc-Fach und drücken Sie sie vorsichtig herunter, bis die Disc mit einem Klick einrastet. Ansonsten kann die Disc nicht gelesen werden.

## **Wiedergabe einer Disc oder Datei - und mehr**

**Discs mit Mischinhalten oder USB-Flash-Laufwerke – DivX, MP3/ WMA und JPEG**

Bei der Wiedergabe einer Disc oder von einem USB-Flash-Laufwerk mit DivX-, MP3-/WMA- und JPEG-Dateien können Sie wählen, für welche Dateien das Menü zur Wiedergabe angezeigt werden soll, indem Sie die Taste **MENU** drücken.

#### **Im Menü Dateiliste zur vorherigen/nächsten Seite wechseln MP3 WMA DivX ACD JPG**

Halten Sie die Tasten A V gedrückt, um zur vorherigen/nächsten Seite zu wechseln.

#### **Wiedergabe einer DVD mit vorhandenem Menü DVD**

Die meisten heutigen DVDs enthalten Menüs, die vor der Wiedergabe eines Films angezeigt werden.

**1** Menüeinträge werden über die Tasten A V < > ausgewählt.

**2** Drücken Sie zur Auswahl einer Option die Taste **ENTER**.

#### **Zum/Zur nächsten/vorherigen Kapitel/Track/Datei springen MP3 WMA DVD DivX ACD**

Drücken Sie die Taste **SKIP** (>), um zum/zur nächsten Kapitel/Track/Datei zu springen.

Drücken Sie die Taste **SKIP** ( $\blacktriangleleft$ ), um zum Anfang des/der aktuellen Kapitels/ Tracks/Datei zu springen.

Drücken Sie zweimal kurz die Taste **SKIP** (I44), um zum/zur vorherigen Kapitel/Track/Datei zu springen.

#### **Wiedergabe Pause ALL**

**1** Drücken Sie die Taste **PAUSE/STEP** (X), um die Wiedergabe zu unterbrechen. **2** Drücken Sie zum Fortsetzen der Wiedergabe auf PLAY (▶).

#### **Einzelbildwiedergabe DVD DivX**

Drücken Sie zur Einzelbildwiedergabe mehrmals die Taste PAUSE/STEP (II).

#### **Wiederholte oder Zufalls-Wiedergabe MP3 WMA DVD DivX ACD**

Drücken Sie mehrmals die Taste **REPEAT/RANDOM**, um den aktuellen Titel, das Kapitel oder den Track mehrmals oder wiederholt wiederzugeben. Drücken Sie zum Fortsetzen der normalen Wiedergabe nochmals auf **REPEAT/RANDOM**. - Zufällige Wiedergabe: nur Musikdateien.

#### **Schneller Vorlauf und Rücklauf MP3 WMA DVD DivX ACD**

Drücken Sie für den schnellen Vorlauf bzw. den schnellen Rücklauf während der Wiedergabe die Taste **SCAN** (<< br/>bzw.  $\blacktriangleright$ ). Um die Wiedergabegeschwindigkeit zu ändern, drücken Sie mehrmals die Taste **SCAN** (<< br/>bzw. Die Drücken Sie zum Fortsetzen der Wiedergabe mit normaler Geschwindigkeit auf PLAY ( $\blacktriangleright$ ).

#### **Wiedergabegeschwindigkeit verringern DVD**

Drücken Sie bei angehaltener Wiedergabe die Taste **SCAN** (<< br/>bzw.  $\blacktriangleright$ ), um die Wiedergabe zurück bzw. vor zu verlangsamen. Um die Wiedergabegeschwindigkeit zu ändern, drücken Sie mehrmals die Taste **SCAN** (<< br/>lozw. D>). Drücken Sie die Taste **PLAY** (►), um die Wiedergabe mit Normalgeschwindigkeit fortzusetzen.

#### **1,5-fache Wiedergabegeschwindigkeit DVD**

Drücken Sie auf PLAY (▶), während eine DVD bereits wiedergegeben wird, um die DVD mit 1,5-facher Geschwindigkeit anzuschauen und anzuhören. Die Anzeige "B x1.5" erscheint auf dem Bildschirm. Drücken Sie nochmals auf **PLAY** ( $\blacktriangleright$ ), um zur normalen Wiedergabegeschwindigkeit zurückzukehren.

#### **Auswahl der Untertitelsprache DVD DivX**

Drücken Sie während der Wiedergabe mehrmals die Taste **SUBTITLE**, um die gewünschte Untertitelsprache auszuwählen.

#### **Ändern des Zeichensatzes zur fehlerfreien Anzeige von DivX® - Untertiteln - Optional DivX**

- **1** Falls die Untertitel während der Wiedergabe nicht richtig angezeigt werden, halten Sie die Taste **SUBTITLE** ca. drei Sekunden gedrückt, um das Menü Sprachcodes anzuzeigen.
- **2** Drücken Sie mehrmals die Taste **SUBTITLE**, um den Sprachcode zu ändern, bis die Untertitel korrekt angezeigt werden.

#### **Titelmenü aufrufen DVD**

Drücken Sie die Taste **TITLE**, um das Titelmenü der Disc einzublenden, falls vorhanden.

#### **Wiedergabe ab einer gewählten Zeitposition DVD DivX**

Suche nach einem Startpunkt einer eingegebenen Wiedergabezeit.

- **1** Drücken Sie die Taste **DISPLAY** und wählen Sie das Uhr-Symbol.
- **2** Geben Sie eine Zeit ein und drücken Sie **ENTER**.
- Um beispielsweise eine Szene bei 1 Stunde, 10 Minuten und 20 Sekunden anzuzeigen, geben Sie über die Nummerntasten die Ziffern "11020" ein und drücken Sie **ENTER**. Drücken Sie bei Eingabe einer falschen Ziffer die Taste **CLEAR** und korrigieren Sie die Eingabe.

#### **Merken der letzten Szene DVD**

Dieses Gerät merkt sich die zuletzt gespielte Szene der letzten Disc. Die letzte Szene wird im Speicher aufbewahrt, auch wenn die Disc aus dem Player herausgenommen oder das Gerät aus (bzw. in den Bereitschaftsmodus) geschaltet wird. Beim erneuten Einlegen dieser Disc wird die gespeicherte Szene automatisch wiedergegeben.

#### **Eigene Titel programmieren ACD MP3 WMA**

Die Titel auf einer Disc können in der gewünschten Reihenfolge wiedergegeben werden, indem die Musiktitel auf der Disc programmiert werden. Die Programmierung wird beim Auswerfen der Disc gelöscht.

- **1** Wählen Sie die gewünschten Musiktitel und drücken Sie auf **PROG./MEMO.**, oder markieren Sie das Symbol " " und drücken Sie auf **ENTER**, um diese Titel in der Programmliste einzutragen.
- **2** Um alle Musiktitel auf der Disc hinzuzufügen, markieren Sie das Symbol " " und drücken Sie auf **ENTER**.
- **3** Um die programmierte Wiedergabe, wählen Sie einen Musiktitel aus der Programmliste und drücken Sie **ENTER**.
- **4** Um einen Musiktitel aus der Programmliste zu löschen, wählen Sie den zu löschenden Titel aus und drücken Sie auf **CLEAR** bzw. markieren Sie das Symbol
- " " und drücken Sie auf **ENTER**. Um alle Musiktitel in der Programmliste zu löschen, markieren Sie das Symbol "  $n_{\text{mm}}$ " und drücken Sie auf **ENTER**.

#### **Dateiinformationen anzeigen (ID3-TAG) MP3**

Drücken Sie mehrmals die Taste **DISPLAY**, um die ID3-Tag-Informationen von MP3-Dateien auf einer Disc anzuzeigen.

#### **Fotodateien als Diaschau anzeigen**

**1** Um die Diaschau zu starten, markieren Sie mit den Tasten  $\wedge$  V < > das Symbol ( $\Box$ ) und drücken Sie **ENTER**.

**2** Um die Geschwindigkeit der Diaschau zu ändern, markieren Sie das Symbol  $(\mathbb{R})$  und drücken Sie die Tasten < >.

#### **Zum vorherigen/nächsten Bild springen JPG**

Drücken Sie auf **SKIP** (III oder DI) bzw. < > für das vorherige/nächste Bild.

#### **Bild drehen JPG**

Um ein Bild in der Vollbildansicht entgegen dem Uhrzeigersinn bzw. im Uhrzeigersinn zu drehen, drücken Sie die Tasten  $\wedge$  V.

#### **Bildschirmschoner**

Der Bildschirmschoner erscheint, wenn auf dem Gerät ca. fünf Minuten lang keine Wiedergabe erfolgt.

#### **Systemauswahl - Optional**

Für den Fernseher muss eine geeignete Fernsehnorm ausgewählt werden. Falls die Meldung "NO DISC (Keine Disc)" im Anzeigefenster erscheint, halten Sie die Taste PAUSE/STEP (II) mindestens fünf Sekunden lang gedrückt, um eine Fernsehnorm zu wählen. (PAL/NTSC/AUTO)

#### **Voraussetzungen für Wiedergabedateien**

#### **DivX**

- Mögliche Auflösung: 800x600 Bildpunkte (B x H)
- Die Länge des Dateinamens eines DivX-Untertitels darf 45 Zeichen nicht überschreiten.
- Falls der DivX-Dateiname eine nicht lesbare Kodierung besitzt, wird die Datei mit dem Zeichen " \_ " angezeigt.
- Falls die Video- und Audio-Struktur der Aufnahmedateien nicht interleaved ist, wird entweder nur das Bild oder nur der Ton ausgegeben.
- Abspielbare DivX-Dateien : ".avi", ".mpg", ".mpeg", ".divx"
- Abspielbare Untertitelformate: SubRip (\*.srt/ \*.txt), SAMI (\*.smi), SubStation Alpha (\*.ssa/ \*.txt), MicroDVD (\*.sub/ \*.txt), SubViewer 2.0 (\*.sub/ \*.txt)
- Abspielbare Codecs: "DIVX3.xx", "DIVX4.xx", "DIVX5.xx", "MP4V3", "3IVX"
- Abspielbare Audioformate: "AC3", "PCM", "MP3", "WMA"
- Discs, die mit dem Live File System formatiert wurden, können nicht auf diesem Player wiedergegeben werden.
- **JPG** Falls die Filmdatei und die Untertiteldatei unterschiedliche Dateinamen besitzen, werden während der Wiedergabe einer DivX-Datei u. U. keine Untertitel angezeigt.
- DivX-Datei, die von der DivX-Spezifikation abweichen, können u. U. nicht wiedergegeben werden.

#### **MP3/ WMA**

- Sampling-Frequenz: zwischen 32 bis 48 kHz (MP3/WMA)
- Bitrate: zwischen 32 bis 320 kbps (MP3), 40 bis 192 kbps (WMA)
- Dateierweiterungen: ".mp3"/ ".wma"
- CD-ROM-Dateiformat: ISO 9 660 LEVEL 1/JOLIET
- Es wird die Verwendung von Easy-CD Creator empfohlen, mit dem das ISO 9 660-Dateisystem erstellt wird.
- Es dürfen keine Sonderzeichen wie / ? \* : " < > l verwendet werden.
- Auf der Disc sollten maximal 999 Dateien gespeichert werden.

Für eine optimale Wiedergabequalität mit diesem Gerät müssen Discs und Aufnahmen bestimmte technische Voraussetzungen erfüllen. Bereits bespielte DVDs erfüllen diese Voraussetzungen automatisch. Beschriebene Discs können in einer Vielzahl verschiedener Formate vorliegen (einschließlich CD-R-Discs mit MP3- oder WMA-Dateien). Diese Formate müssen zur Wiedergabe-Kompatibilität bestimmte Voraussetzungen erfüllen (siehe oben).

**Kunden sollten beachten, dass für das Herunterladen von MP3-/WMA-Dateien sowie Musikdateien aus dem Internet eine Genehmigung erforderlich ist. Unser Unternehmen erteilt solche Genehmigungen nicht. Diese sollten immer vom Urheber selbst eingeholt werden.**

#### **JPG**

- Normal: 5 120 x 3 840, Progressive Jpeg: 2 043 x 1 536
- Aufnahmeformat: ISO 9 660 LEVEL 1/ JOLIET
- Dateianzahl: Maximal 999.
- Einige Discs können auf Grund des Aufnahmeformats oder des Zustandes der Disc u. U. nicht wiedergegeben werden.
- Dateierweiterungen: ".jpg"

## **Radio hören**

Die UKW- als müssen ganz ausgezogen werden.

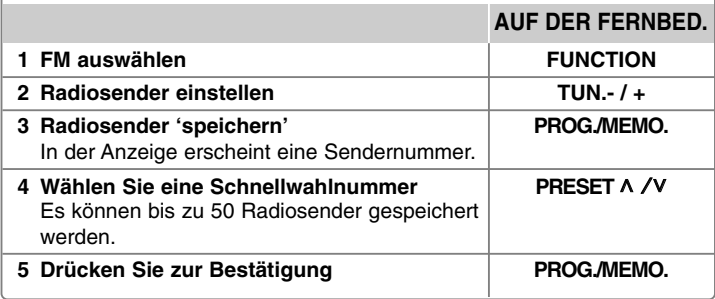

## **Radio hören - und mehr**

#### **Radiosender automatisch einstellen**

Halten Sie die Taste **TUN.-/ TUN.+** mindestens eine Sekunde lang gedrückt. Der Tuner beginnt daraufhin die automatische Sendersuche. Bei einem gefundenen Sender wird die Suche unterbrochen.

#### **Alle gespeicherten Sender löschen**

**1** Halten Sie die Taste **PROG./MEMO.** ca. zwei Sekunden lang gedrückt. - Daraufhin blinkt die Meldung "ERASE ALL" (Alle löschen) in der Anzeige.

**2** Drücken Sie **PROG./MEMO.**

#### **Schlechten UKW-Empfang verbessern**

Drücken Sie die Taste PLAY (▶) (MO./ST.) auf der Fernbedienung. Ändern der Einstellung von Stereo nach Mono zur Verbesserung des Empfangs.

#### **Informationen zum Radiosender anzeigen - OPTIONAL**

Der UKW-Tuner ist mit der RDS-Funktion (Radio Data System) ausgestattet. Hierbei wird das RDS-Symbol sowie Hinweise zum eingestellten Radiosender in der Anzeige gezeigt. Drücken Sie die Taste **RDS** auf der Fernbedienung, um diese Hinweise anzuzeigen.

**PTY** - Programmartkennung, wie z. B. Nachrichten, Sport oder Jazz-Musik.

- **RT** Radiotext. Der Name des Radiosenders.
- **CT** Zeitsignal. Die Uhrzeit am Standort des Radiosenders.
- **PS** Name des Programmdienstes. Der Name des Kanals.

Um Radiosender mit einem bestimmten Programmtyp zu suchen, drücken Sie die Taste **RDS**. In der Anzeige erscheint der zuletzt eingestellte Programmtyp. Drücken Sie einmal oder mehrmals die Taste **PTY**, um einen bevorzugten Programmtyp einzustellen. Drücken Sie < /></>>>, um den automatischen. Suchlauf zu starten. Sobald ein Sender gefunden wurde, wird der Suchlauf angehalten.

## **Musik von einem tragbaren Player hören**

**AUF DER FERNBED.**

**1 Schließen Sie den tragbaren Player am Anschluss PORT. IN (PORTABLE IN) des Gerätes an.** 

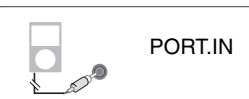

- 2 Schalten Sie das Gerät ein. 

**D** POWER **3 Funktion wählen. FUNCTION**
- Schalten Sie den tragbaren Player ein und starten Sie die Wiedergabe.

## **Anschluss eines USB-Gerätes**

Um auf einem USB-Gerät gespeicherte Mediendateien wiederzugeben, schließen Sie das USB-Gerät am USB-Anschluss des Gerätes an. Für weitere Funktionen lesen Sie bitte den Abschnitt Wiedergabe einer Disc oder Datei.

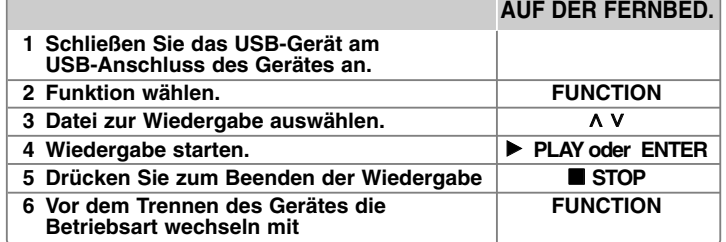

#### **Kompatible USB-Geräte**

- MP3-Player: MP3-Player mit Flash-Speicher.
- USB-Flash-Laufwerk: Gerät mit Unterstützung für USB 2.0 oder USB 1.1.
- Von der USB-Funktion dieses Gerätes werden u. U. nicht alle USB-Geräte unterstützt.

#### **Anforderungen an USB-Geräte**

Geräte, für die zum Anschluss an einen Computer eine zusätzliche Softwareinstallation erforderlich ist, werden nicht unterstützt.

#### **Beachten Sie die folgenden Hinweise**

- Das USB-Gerät niemals während der Dateiübertragung trennen.
- Der Suchlauf kann bei USB-Geräten mit hoher Kapazität etwas länger als eine Minute dauern.
- Zur Vermeidung von Datenverlust sollten Sicherungskopien sämtlicher Daten erstellt werden.
- Bei Verwendung eines USB-Verlängerungskabels oder USB-Hubs wird das USB-Gerät nicht erkannt.
- Geräte, die mit dem NTFS-Dateisystem formatiert sind, werden nicht unterstützt. (Es werden nur die Dateisysteme FAT16 und FAT32 unterstützt.)
- Dieses Gerät wird nicht unterstützt, falls insgesamt mehr als 999 Dateien gespeichert wurden.
- Externe Festplatte, gesperrte Gerät oder USB-Festplatten werden nicht unterstützt.
- Der USB-Anschluss des Gerätes kann nicht mit einem PC verbunden werden.
- Das Gerät kann somit nicht als Speichergerät eingesetzt werden.

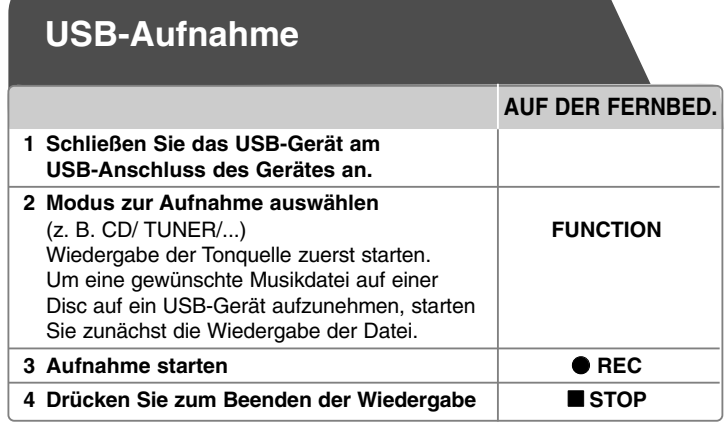

## **USB-Aufnahme - und mehr**

**Aufnahme von Musikdateien auf einer Disc auf ein USB-Gerät**

#### **Einen Titel aufnehmen**

Falls während der Wiedergabe einer CD eine USB-Aufnahme gestartet wird, wird nur der aktuelle Track/die Datei auf dem USB-Gerät aufgenommen.

#### **Alle Titel aufnehmen**

Wenn die Aufnahmetaste bei angehaltener CD-Wiedergabe gedrückt wird, werden alle Titel/Dateien aufgenommen.

#### **Programmliste aufnehmen**

Um mehrere Titel auf einem USB-Gerät aufzunehmen, können diese Titel programmiert werden (nur Audio-CD).

#### **Beachten Sie während einer laufenden Aufnahme die folgenden Hinweise**

- Der prozentuale Fortschritt einer USB-Aufnahme kann während der Aufnahme auf dem Bildschirm angezeigt werden (nur Audio-, MP3-/WMA-CD).
- Während einer Aufnahme von MP3-/WMA-Dateien ist kein Ton zu hören.
- Beim Anhalten der Aufnahme während der Wiedergabe wird nur die bis dahin aufgezeichnete Aufnahme gespeichert (nur AUDIO-CD).
- Das USB-Gerät niemals während einer USB-Aufnahme trennen. Ansonsten verbleibt eine unvollständige Aufnahmedatei auf dem PC.
- Falls keine USB-Aufnahme möglich ist, erscheint die Meldung "NO USB", "ERROR", "USB FULL" oder "NO REC" im Anzeigefenster.
- Multi-Kartenleser oder externe Festplattenlaufwerke können nicht zur USB-Aufnahme genutzt werden.
- Bei länger andauernden Aufnahmen wird eine Aufnahmedatei von zwei Stunden (etwa 128 Mbyte) erstellt.
- Beim Anhalten der Aufnahme während der Wiedergabe wird die Datei nicht gespeichert.
- Von CD-G-Discs können keine USB-Aufnahmen erstellt werden.
- Es können maximal 999 Dateien aufgenommen werden.
- Die Dateinummer wird automatisch gespeichert.
- **Aufnahmedateien werden wir folgt gespeichert.**

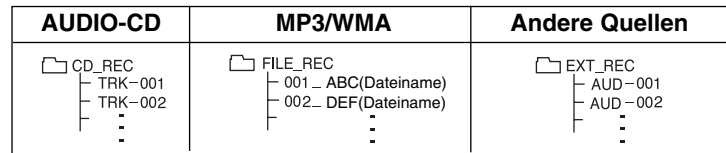

Die unerlaubte Vervielfältigung kopiergeschützter Inhalte, einschließlich Computerprogramme, Dateien, Sendungen und Tonaufnahmen, stellt eine Verletzung des Urheberrechts dar und wird strafrechtlich verfolgt. Dieses Gerät sollte nicht für solche Zwecke eingesetzt werden. **Zeigen Sie Verantwortung Respektieren Sie das Urheberrecht**

## **Sprachcodes**

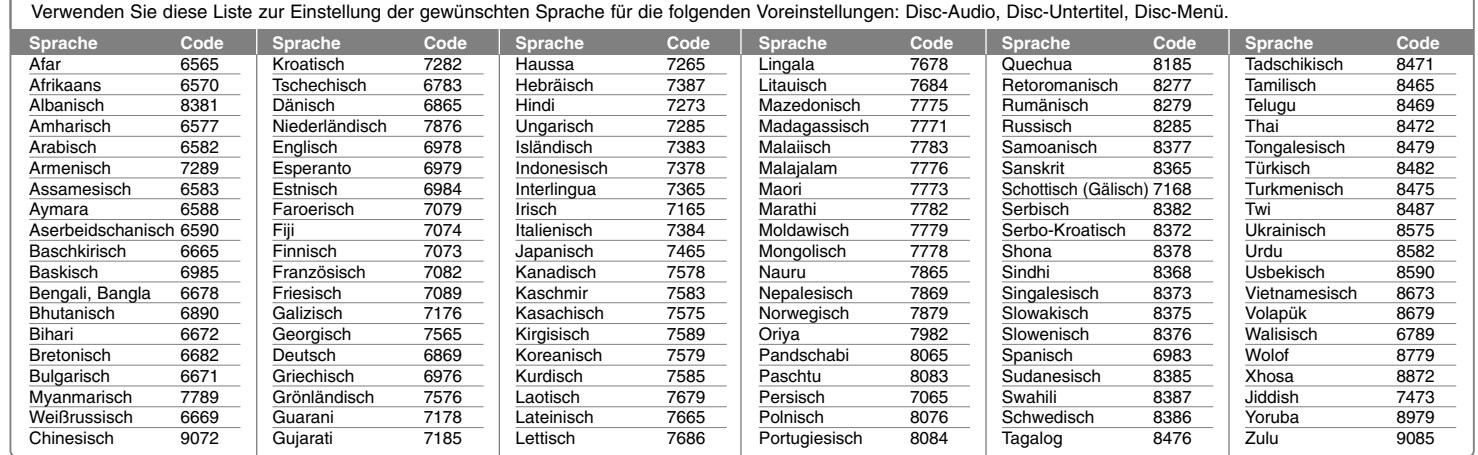

## **Ländercodes**

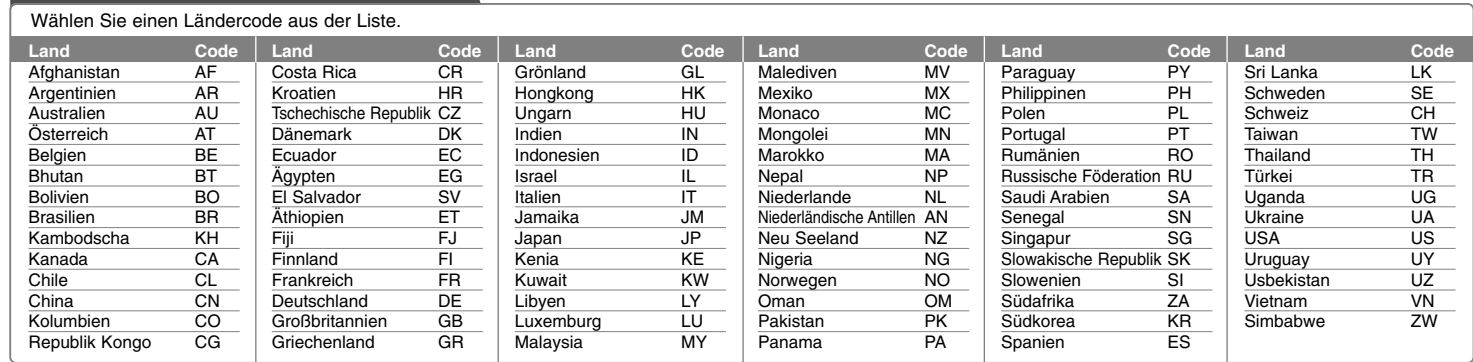

## **Fehlersuche**

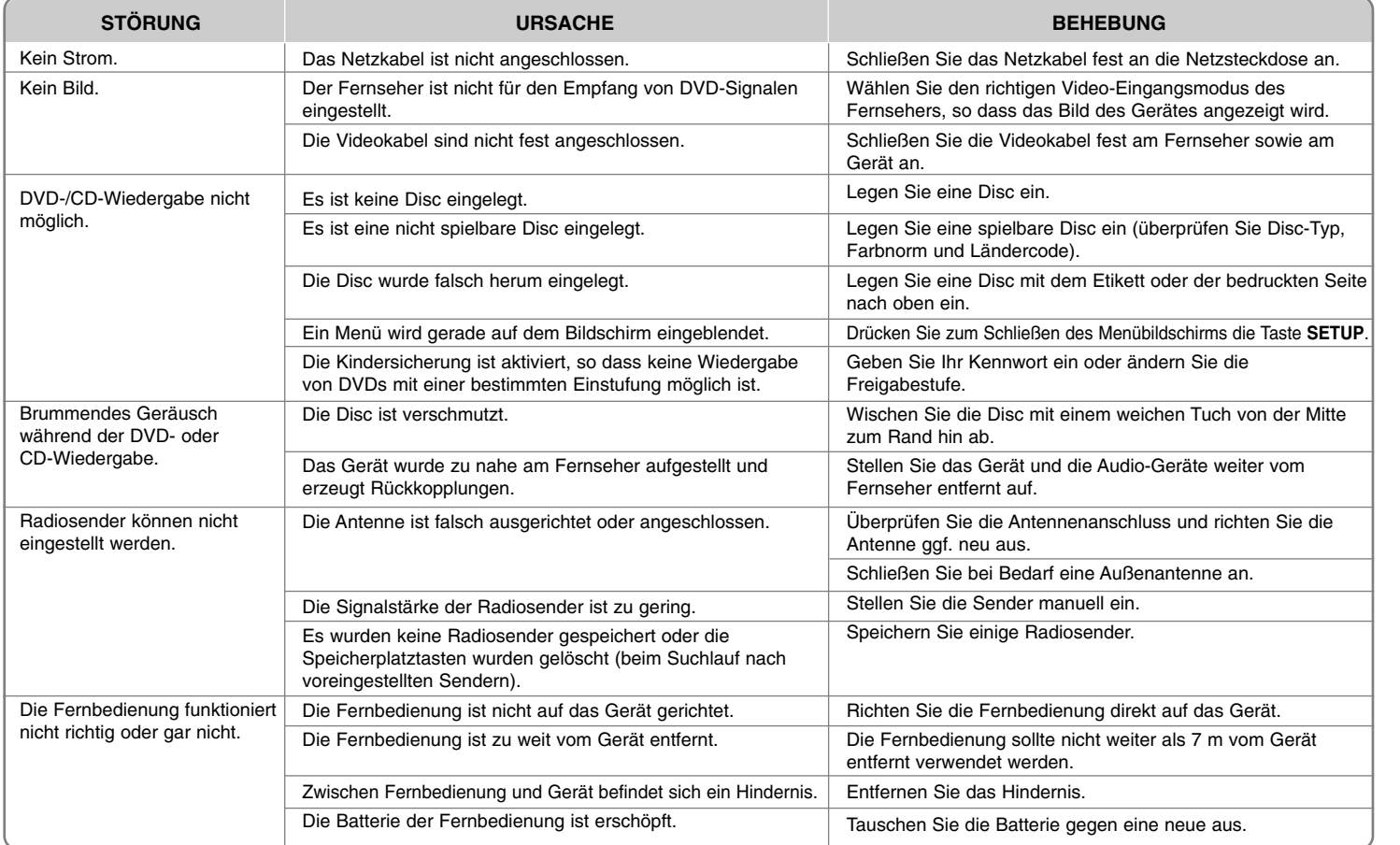

## **Abspielbare Disc-Typen**

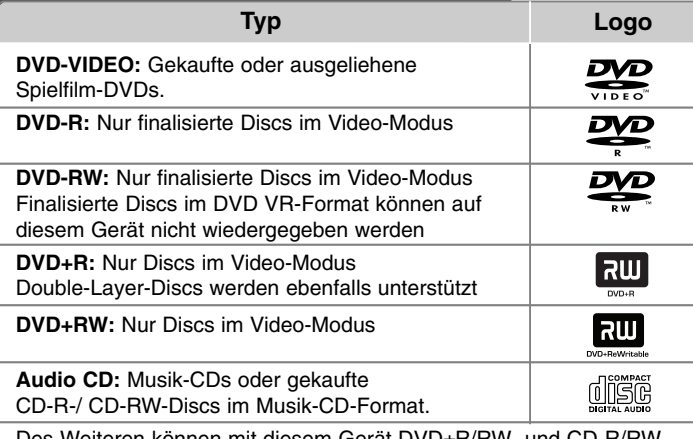

Des Weiteren können mit diesem Gerät DVD±R/RW- und CD-R/RW-Discs mit Audio-, DivX-, MP3-, WMA- oder JPEG-Dateien wiedergegeben werden. Abhängig von der Aufnahmequalität und dem physikalischen Zustand der Disc bzw. von den Merkmalen des Aufnahmegerätes und der verwendeten Brennsoftware können bestimmte DVD±RW-/DVD±R- oder CD-RW/CD-R-Discs auf diesem Gerät nicht wiedergegeben werden.

**"Dolby" und das Doppel-D-Symbol sind eingetragene Markenzeichen von Dolby Laboratories.**

**Hergestellt mit Genehmigung der Dolby Laboratories.**

#### **Über das Anzeigesymbol** -

Während des Betriebs erscheint auf dem Fernsehbildschirm u. U. das Symbol "**O**" und zeigt an, dass die im Benutzerhandbuch erläuterte Funktion für diese DVD-Video-Disc nicht verfügbar ist.

#### **Ländercodes**

Der Ländercode dieses Players ist auf der Geräterückseite aufgedruckt. Es können nur DVD-Discs mit diesem Ländercode oder mit dem Ländercode "ALLE" wiedergegeben werden.

- Die meisten DVD-Discs besitzen ein Globus-Symbol mit einer oder mehreren Nummern auf der Hülle. Diese Nummer muss zur Wiedergabe der Disc mit dem Ländercode des Gerätes übereinstimmen.
- • Bei der Wiedergabe einer DVD mit einem anderen Ländercode als das Gerät erscheint die Meldung "Ländercode überprüfen" auf dem Fernsehbildschirm.

#### **Copyrights**

Es ist gesetzlich verboten, urheberrechtlich geschütztes Material ohne Genehmigung zu kopieren, auszustrahlen, zu zeigen, über Kabel zu senden, öffentlich wiederzugeben oder zu verleihen. Dieses Gerät verfügt über eine Kopierschutzfunktion von Macrovision. Einige Discs enthalten diese Kopierschutzsignale. Wenn Sie die Bilder dieser Discs aufnehmen oder wiedergeben, können Bildstörungen auftreten. Dieses Gerät verfügt über ein Kopierschutzsystem, das durch US-Patente und anderer Besitzrechte geschützt ist. Die Verwendung dieser Kopierschutztechnologie muss von Macrovision genehmigt werden und ist ausschließlich für den Heimgebrauch und andere eingeschränkte Vorführungen zulässig, falls keine andere Genehmigung von Macrovision vorliegt. Reverse-Engineering oder Zerlegung sind verboten.

**ES ISTZU BEACHTEN, DASS NICHTJEDER HIGH DEFINITION-FERNSEHER VOLLKOMPATIBELMITDIESEM PRODUKTISTUND DASS BEI DER DARSTELLUNG DES BILDES ARTEFAKTE AUFTRETEN KÖNNEN. BEI FEHLERHAFTER ANZEIGE EINES 525- ODER 625-PROGRESSIVE SCAN-BILDES WIRD EMPFOHLEN, DEN ANSCHLUSS AUF DEN AUSGANG'STANDARD DEFINITION'EINZUSTELLEN. SETZEN SIE SICH BEI FRAGENZUR KOMPATIBILITÄTDES FERNSEHERS MIT DIESEM 525pund 625p-GERÄT BITTE MIT UNSEREM KUNDENDIENSTIN VERBINDUNG.**

Die Option Disc-Format muss auf [Mastered] eingestellt werden, damit wiederbeschreibbare Discs nach der Formatierung mit LG Playern kompatibel sind. Mit dem Live File System formatierte Discs können nicht auf LG Playern wiedergegeben werden. (Mastered/Live File System: Disc-Formatierungssystem unter Windows Vista)

## **Technische Daten**

#### **Allgemein**

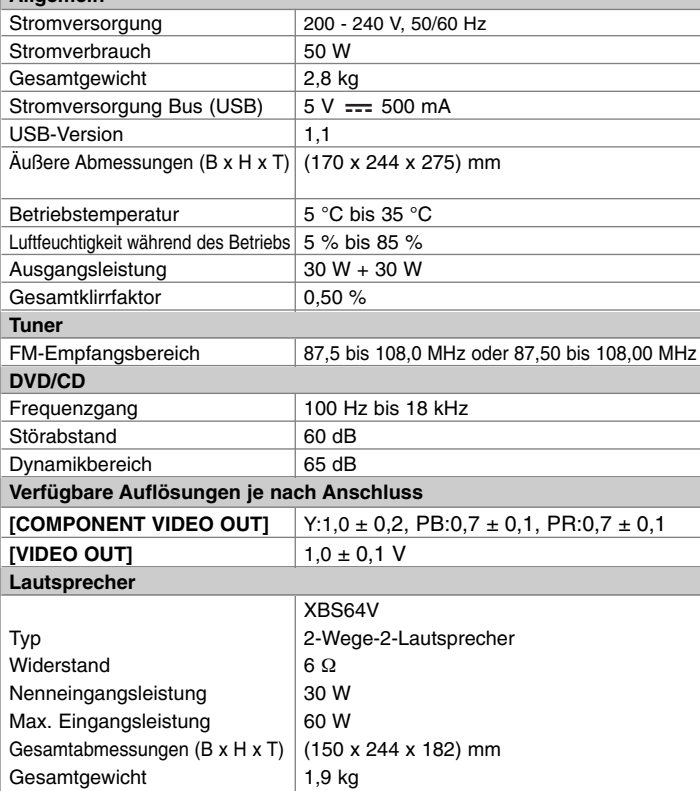

### **Änderungen an Ausführung und Technischen Daten vorbehalten.**

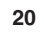

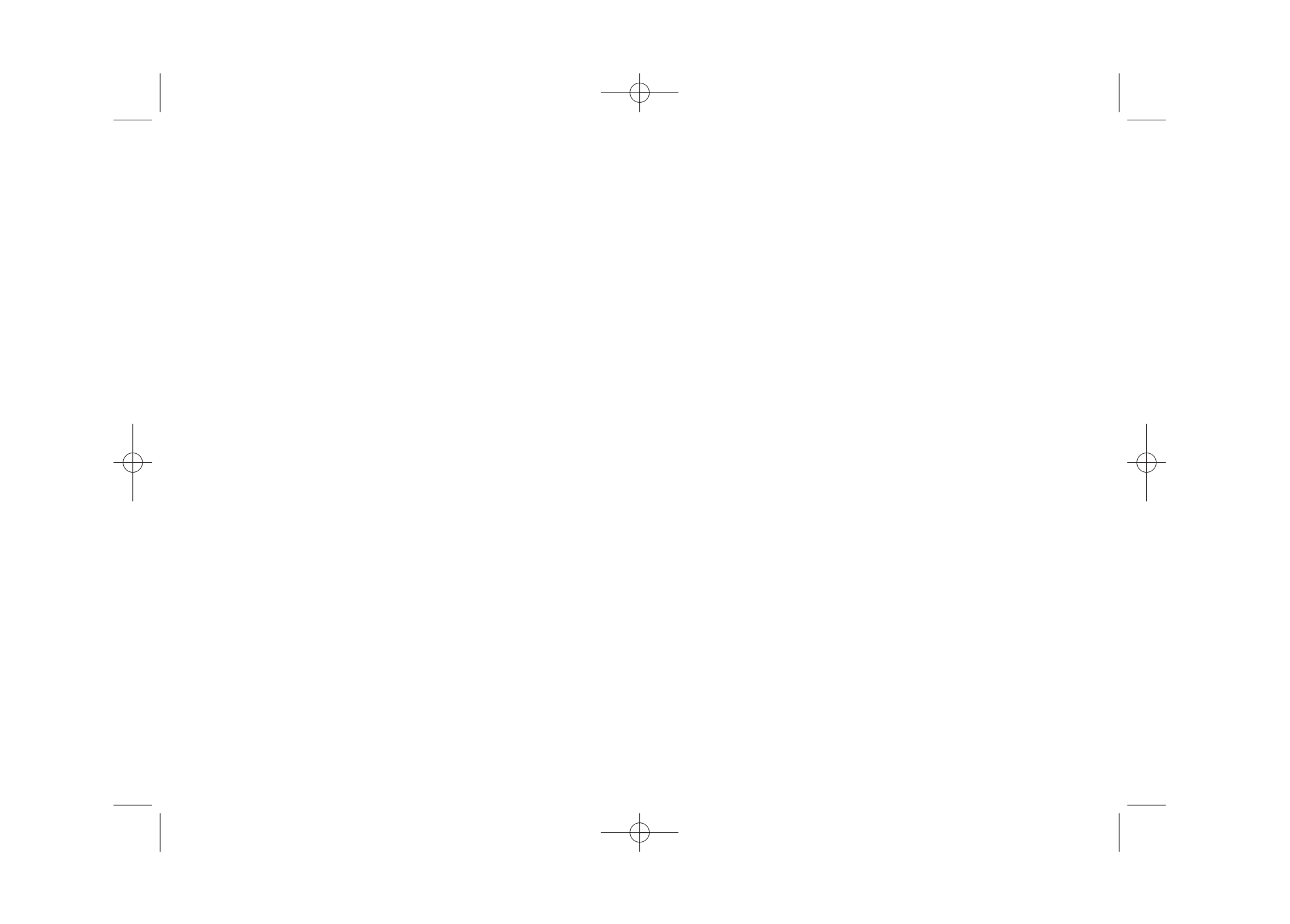

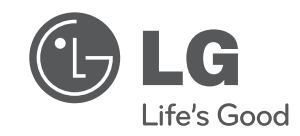

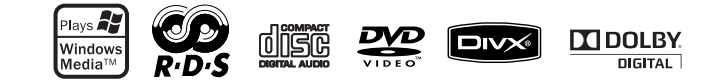

XB64-D0U-ADEULL-GER.indd 2 B64-D0U-ADEULL-GER.indd 2010.2.8 9:52:10 AM

 $2010.2.8$  9:52:10 AM